## **Activation en ligne**

Le moyen le plus rapide d'activer votre licence iSpring est l'Internet.

1. Sélectionnez **Activer ma licence en ligne maintenant** et cliquez sur **Suivant**.

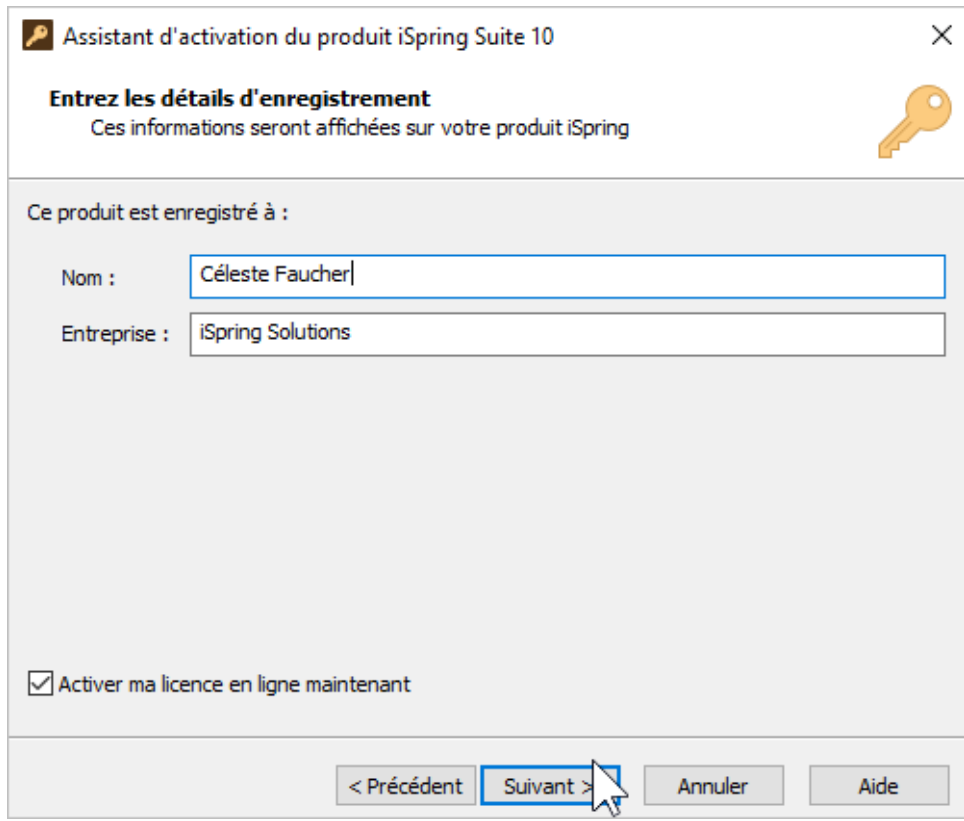

2. Une fois la licence activée avec succès, vous verrez combien de fois encore vous pourrez activer cette licence. Cliquez sur **Terminer**.

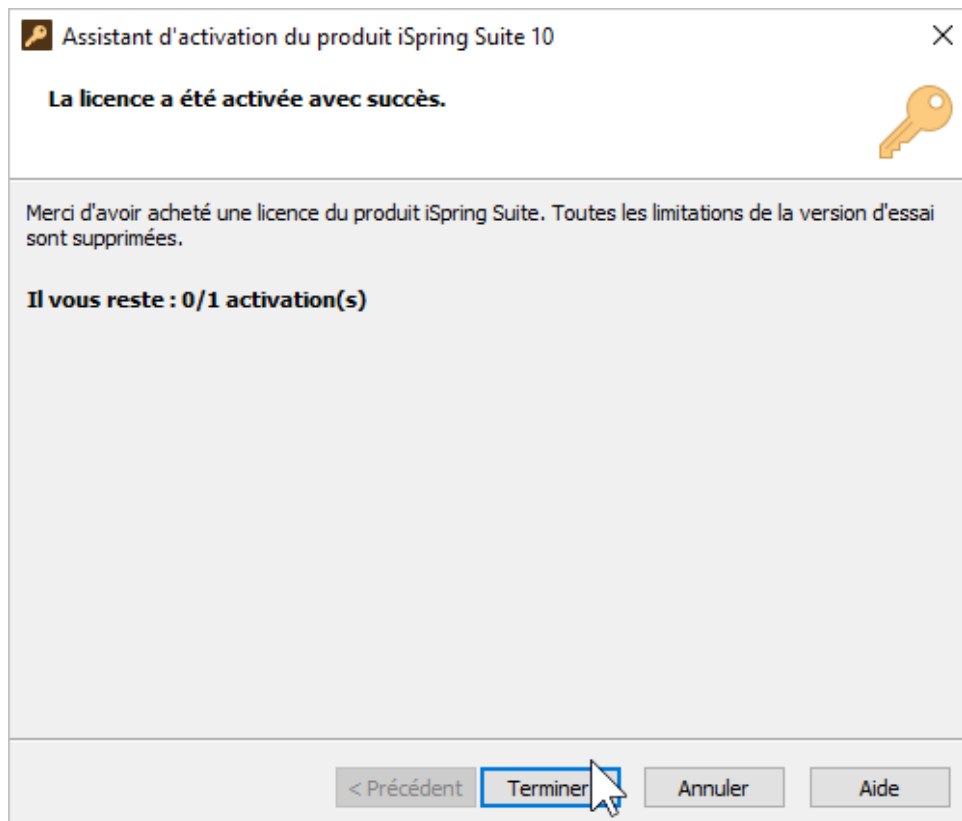

3. Procédez maintenant à la création d'un nouveau cours ou à l'ouverture d'un cours existant.

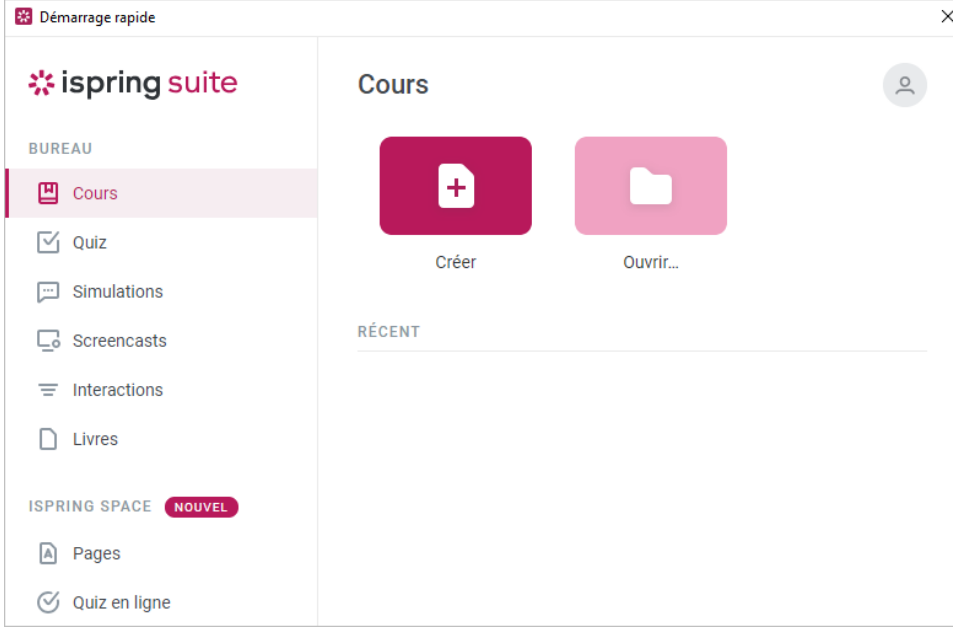